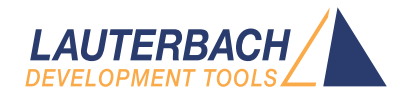

# Boundary Scan User's Guide

Release 02.2024

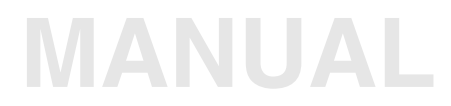

<span id="page-1-0"></span>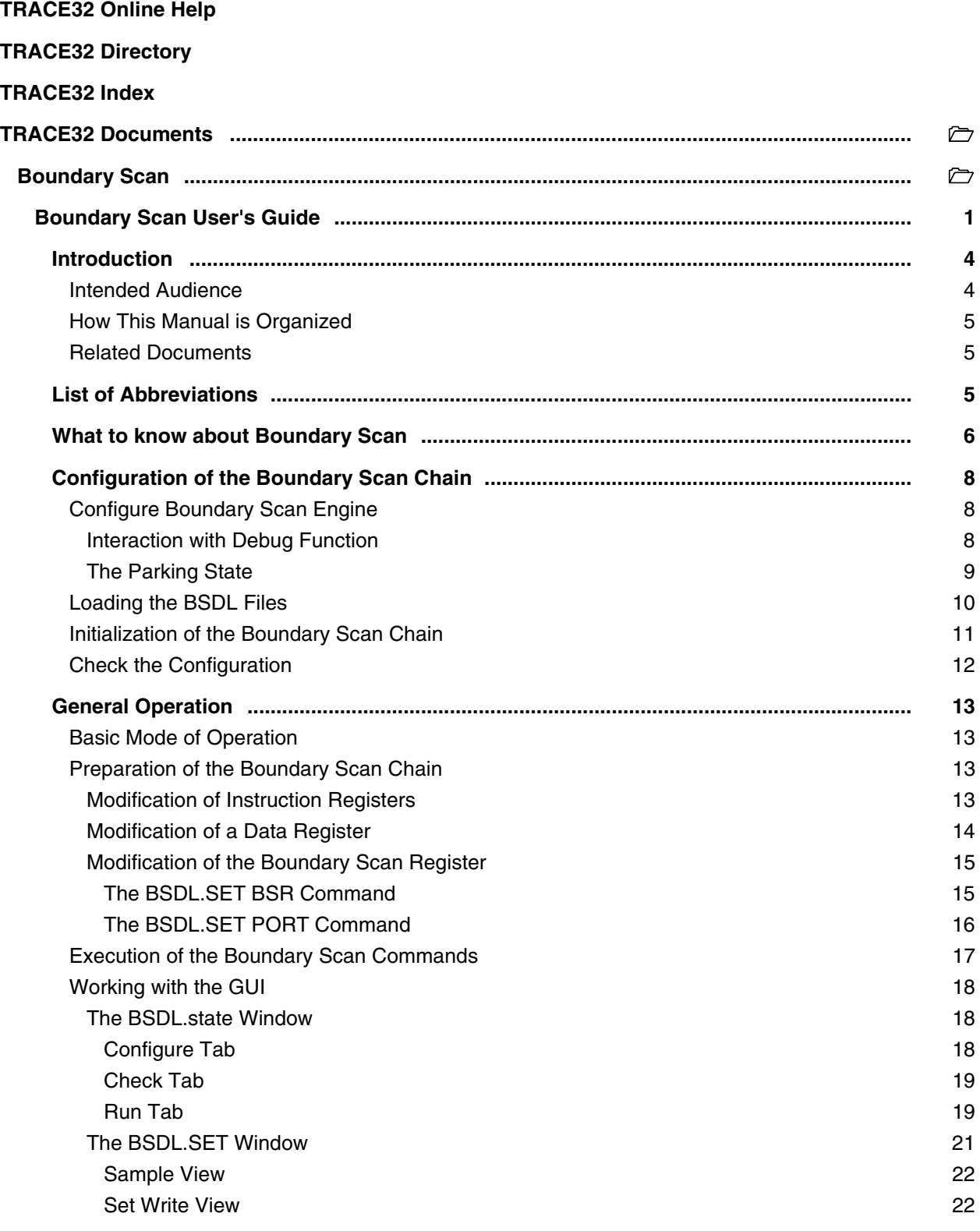

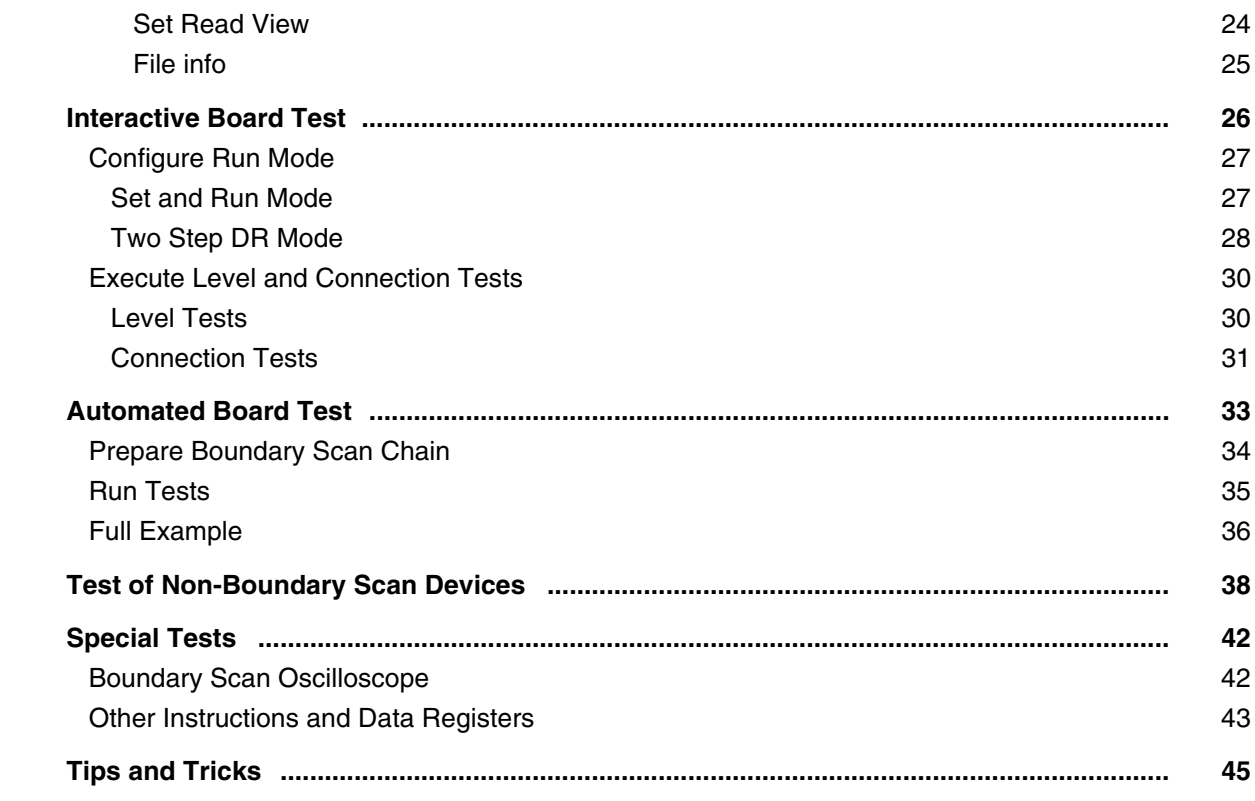

**Version 04-Mar-2024**

# <span id="page-3-0"></span>**Introduction**

TRACE32 boundary scan function supports:

- Interactive board connection test
- Automated board connection test
- FLASH programming (See **"FLASH Programming via Boundary Scan"** in Onchip/NOR FLASH Programming User's Guide, page 88 (norflash.pdf).

Additionally, all boundary scan instructions and data registers, which are described in the BSDL file can be accessed.

## <span id="page-3-1"></span>**Intended Audience**

PCB developers who want to:

- Check interconnects and signals for initial operation of their board
- Test board mounting for developer and engineering boards

Software developers who want to:

- Measure port states
- Drive signals on printed circuit boards (PCBs)
- Program and read out external flash memories

IC manufacturers who want to:

- Run built-in self tests of their ICs
- Enable special test features, which can be controlled via boundary scan

## <span id="page-4-0"></span>**How This Manual is Organized**

- **• ["What to know about Boundary Scan":](#page-5-1)** A short introduction to the boundary scan.
- **["Configuration of the Boundary Scan Chain"](#page-7-3)**: Describes how to set up a boundary scan chain and do basic checks.
- **["General Operation"](#page-12-4)**: Describes boundary scan operation and working with the BSDL GUI.
- **["Interactive Board Test"](#page-25-1)**: Describes how to do interactive board testing.
- **["Automated Board Test"](#page-32-1)**: Describes how to set up a test for a printed circuit board (PCB) script and run the test.
- ["Special Tests"](#page-41-2): Describes more test and debug features.

## <span id="page-4-1"></span>**Related Documents**

For information about NOR FLASH programming, please refer to:

• **["Onchip/NOR FLASH Programming User's Guide"](#page-1-0)** (norflash.pdf)

For information about eMMC programming, please refer to:

• **["eMMC FLASH Programming User's Guide"](#page-1-0)** (emmcflash.pdf)

For information about serial FLASH programming, please refer to:

• **["Serial FLASH Programming User's Guide"](#page-1-0)** (serialflash.pdf)

For information about the boundary scan commands (BSDL), please refer to:

**BSDL** in ["General Commands Reference Guide B"](#page-1-0) (general ref b.pdf)

# <span id="page-4-2"></span>**List of Abbreviations**

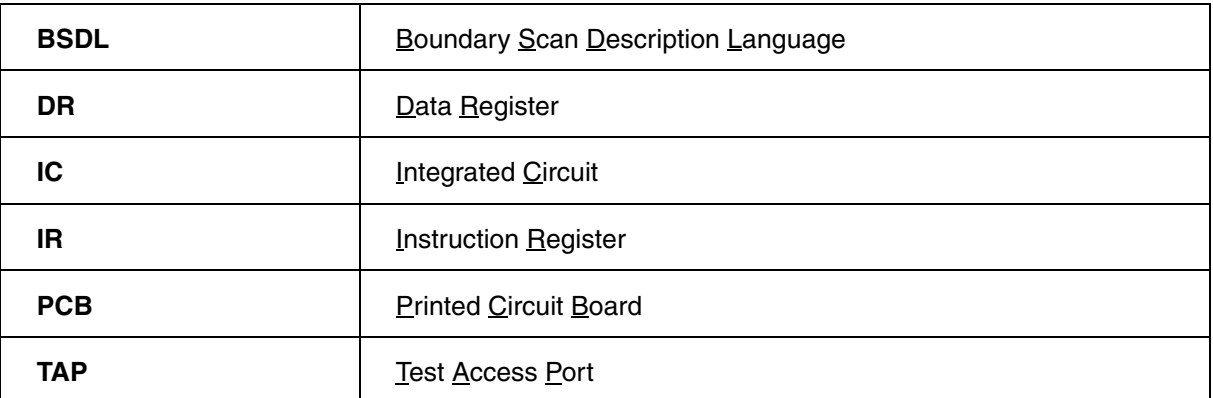

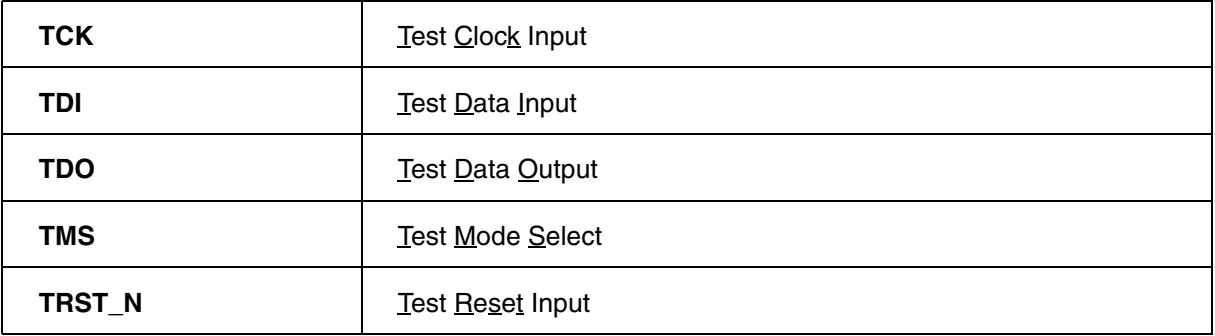

# <span id="page-5-1"></span><span id="page-5-0"></span>**What to know about Boundary Scan**

Boundary scan is a method for testing interconnects on PCBs and internal IC sub-blocks. It is defined in the IEEE 1149.1 standard.

For boundary scan tests, additional logic is added to the device. Boundary scan cells are placed between the core logic and the ports.

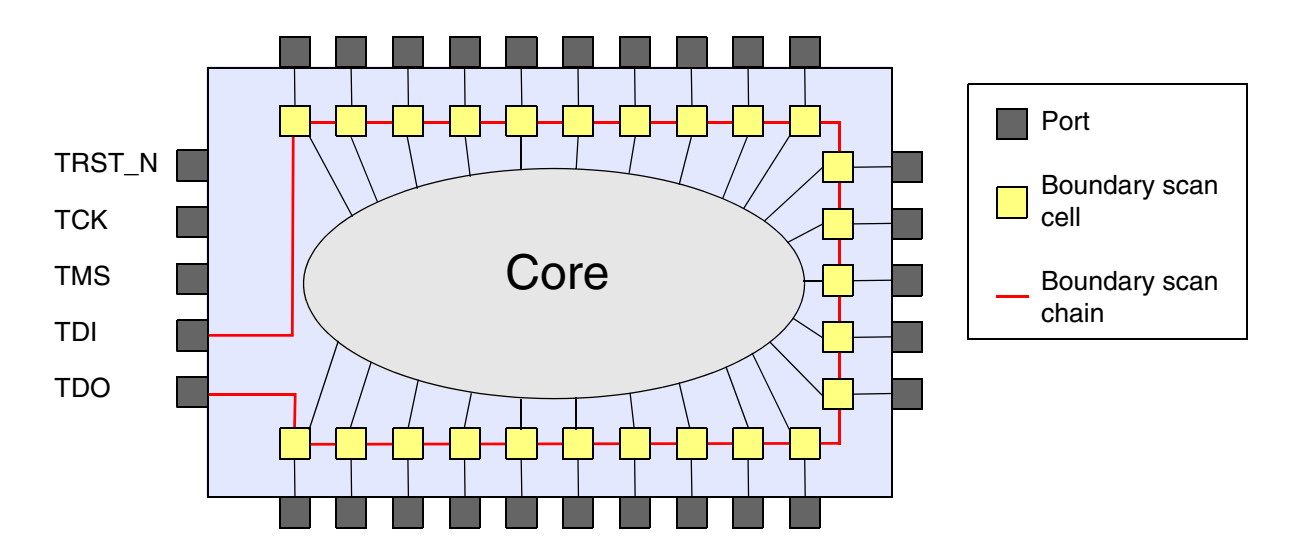

In normal mode, these cells are transparent and the core is connected to that ports. In boundary scan mode, the core is isolated from the ports and the port signals are controlled by the JTAG interface.

The boundary scan cells are connected to a serial shift register, which is referred to as the boundary scan register. This register can be used to read and write port states.

Following boundary scan instructions are defined in the IEEE standard:

- BYPASS (mandatory): TDI is connected to TDO via a single shift register.
- SAMPLE (mandatory): Takes a snapshot of the normal operation of the IC.
- PRELOAD (mandatory): Loads data to the boundary scan register.
- EXTEST (mandatory): Apply preloaded data of the boundary scan register to the ports.
- INTEST (optional): Apply preloaded data of the boundary scan register to the core logic.
- RUNBIST (optional): Executes a self-contained self-test of the IC.
- CLAMP (optional): Apply preloaded data of the boundary scan register to the ports and selects the bypass register as the serial path between TDI and TDO.
- IDCODE (optional): Reads the device identification register.
- USERCODE (optional): Reads and writes a user programmable identification register.
- HIGHZ (optional): Places the IC in an inactive drive state (e.g. all ports are set to high impedance state).

In addition, IC specific instructions may be defined.

The structure of the boundary scan chain and the instruction set are described with the Boundary Scan Description Language (BSDL). BSDL is a subset of the Very High-level Design Language (VHDL). The BSDL files are provided by the IC manufacturer.

<span id="page-7-3"></span><span id="page-7-0"></span>The steps below provide an overview of configuration process and are described in detail in the following sections.

- 1. Configure and initialize Boundary scan engine. (See **[Configure Boundary Scan Engine](#page-7-1)**)
- 2. Load the BSDL files in the correct order. (See "**[Loading the BSDL Files](#page-9-0)**".)
- 3. Initialize the boundary scan chain. (See "**[Initialization of the Boundary Scan Chain](#page-10-0)**".)
- 4. Check the configuration of the boundary scan chain. (See "**[Check the Configuration](#page-11-0)**".)

# <span id="page-7-1"></span>**Configure Boundary Scan Engine**

To start from a defined state use command **BSDL.RESet** first. It will initialize the boundary scan engine to:

- Empty boundary scan chain (i.e. all loaded BSDL files will be removed)
- Removes any previously defined FLASH configuration
- Sets parking state to Run-Test/Idle
- Disables set-and-run mode
- Disables two-step-DR mode
- Disables result checking
- Sets the current state of the boundary scan chain to unknown (i.e. a **BSDL.SOFTRESET** or **BSDL.HARDRESET** command must executed first to start boundary scan tests)

## <span id="page-7-2"></span>**Interaction with Debug Function**

If only boundary scan functions are used, the debug functions should be turned off with:

; disable the debugger SYStem.Down

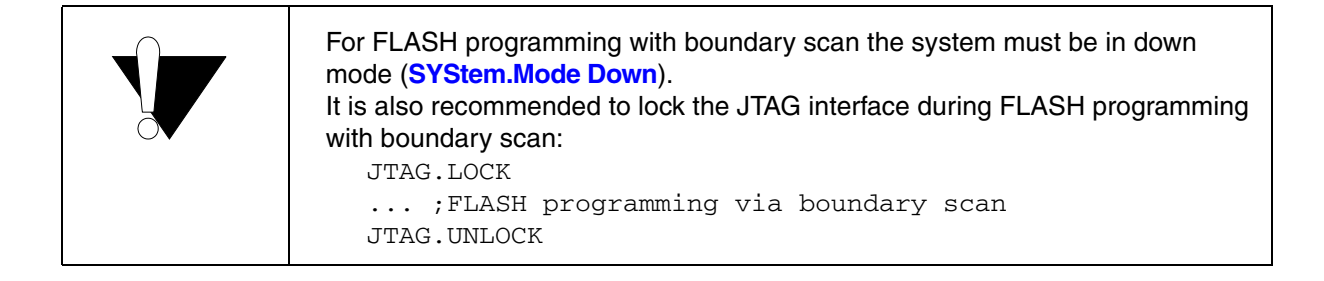

If boundary scan and debugging should be used at the same time, the boundary scan configuration and initialization should be done prior debug configuration:

```
; disable the debugger
SYStem.Down
;Initialize the boundary scan engine
BSDL.RESet
;Load the BSDL file(s)
BSDL.FILE file1.bsdl
;Reset the boundary scan chain
BSDL.SOFTRESET
; now configure the debugger
...
```
It is also required to set the boundary scan instruction register each time when a boundary scan data register is accessed (i.e. use always **BSDL.RUN** and not **BSDL.RUN DR**).

#### <span id="page-8-0"></span>**The Parking State**

Each boundary scan operation starts and stops from the parking state. The default parking state is the Run-Test/Idle state. It can be modified with the **BSDL.ParkState** command.

If the boundary scan park state is different from the debug park state, unintended side effects may occur. To avoid this, it is recommended to set the parking state of the boundary scan engine to the parking state of the debug engine:

```
; initialize the boundary scan engine
BSDL.RESet
; Set the parking state to Select-DR-Scan (e.g. for Arm or MIPS)
BSDL.ParkState Select-DR-Scan
```
If it is not possible to use the same parking state and only boundary scan functions are used, the JTAG interface should be locked:

```
; disable the debugger and lock the JTAG interface
SYStem.Down
JTAG.LOCK
;Initialize the boundary scan engine
BSDL.RESet
;Load the BSDL file(s)
BSDL.FILE file1.bsdl
;Reset the boundary scan chain
BSDL.SOFTRESET
; do boundary scan functions
...
;unlock the JTAG interface
JTAG.UNLOCK
```
<span id="page-9-0"></span>The boundary scan chain of a PCB is configured by loading the required BSDL files in the correct order. The BSDL file for the IC connected to the TDO port of the PCB must be loaded first (IC1). The IC connected to the TDI port must be loaded as the last file.

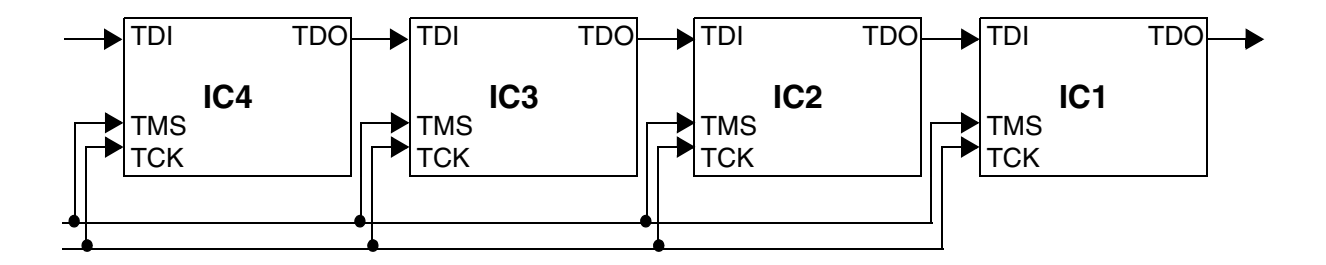

Use the following command to open the configuration window for boundary scan tests:

**BSDL.state CONSISTENT CONSISTENT CONSISTENT CONSISTENT CONSISTENT CONSISTENT CONSISTENT CONSISTENT CONSISTENT CONSISTENT CONSISTENT CONSISTENT CONSISTENT CONSISTENT CONSISTENT CONSISTENT CONSISTENT CONSISTENT CONSISTENT** 

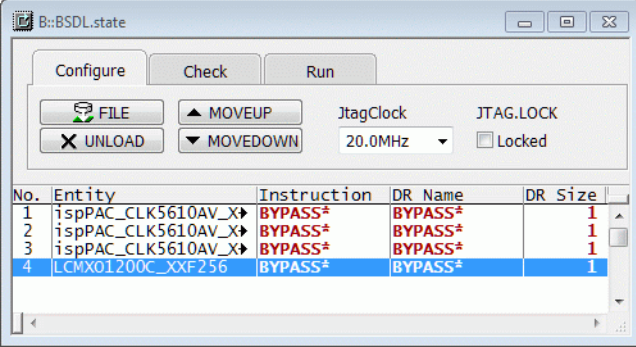

The **FILE** button adds a boundary scan file to the current position, the **UNLOAD** button removes the currently selected file.

Within the **BSDL.state** window, the currently selected file can be positioned with the **MOVEUP** and **MOVEDOWN** buttons. The list shows the current configuration of the boundary scan chain, i.e. the list entry no.1 is IC1 (connected to TDO of the PCB), the last list entry is connected to the TDI of the PCB.

Alternatively, the BSDL files can be loaded with the command **BSDL.FILE**.

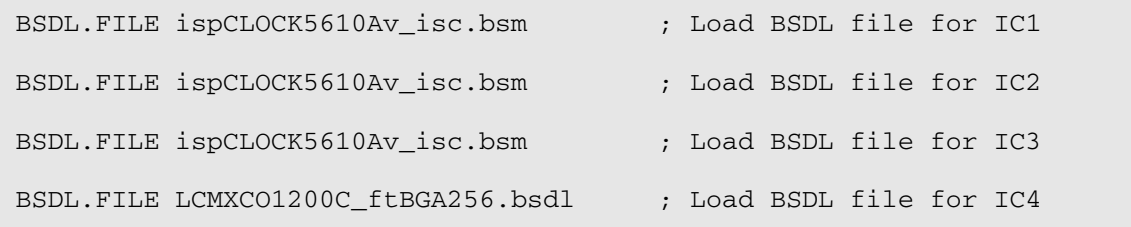

<span id="page-10-0"></span>After loading the BSDL files, the boundary scan chain should be initialized.

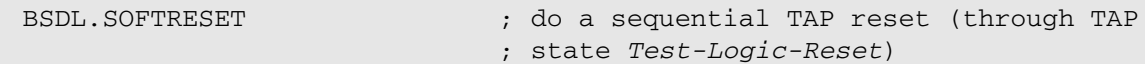

Some ICs may require a reset via TRST\_N (e.g. to latch the device into boundary scan mode).

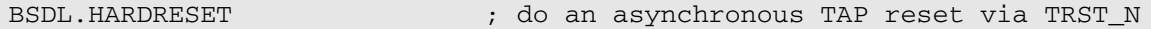

Both commands will reset the TAP controllers for all ICs in the boundary scan chain and halt in *Select-DR-SCAN* state. Usually only one of these commands is required, only if an IC in the boundary scan chain requires a TRST\_N reset and at least one IC in the boundary scan chain has no TRST\_N port, then apply both commands in the following order:

BSDL.HARDRESET

BSDL.SOFTRESET

<span id="page-11-0"></span>After the configuration of the boundary scan chain, the BYPASS mode and the IDCODE of all ICs in the chain should be checked. This means that the debugger verifies if JTAG works correctly and if the BSDL files match the selected  $\textsf{ICs}$ .

On tab **Check** of the **BSDL.state** window these checks can be done with the buttons **BYPASSall** and **IDCODEall** The check results are shown next to the buttons.

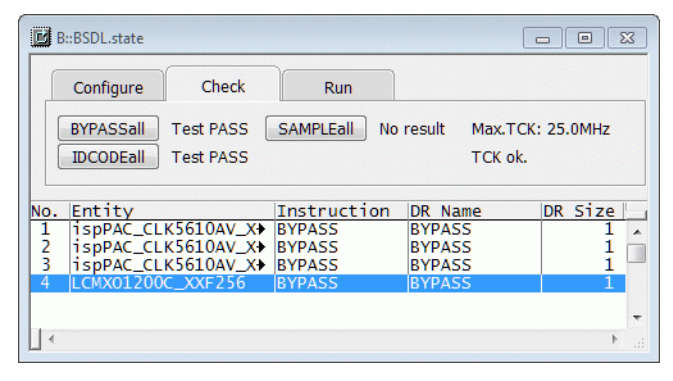

Alternatively, the checks can be performed with the following commands:

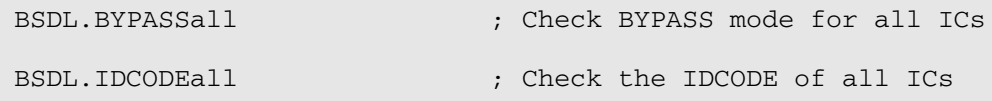

If a check fails, an error will be reported.

For PRACTICE scripts, the functions **BSDL.CHECK.BYPASS()** and **BSDL.CHECK.IDCODE()** can be used for checking *BYPASS* and *IDCODE* of the boundary scan chain.

```
...
if !bsdl.check.bypass()
    PRINT %ERROR "Bypass test failed"
else
(
    if !bsdl.check.idcode()
         PRINT %ERROR "ID code test failed"
    else
    (
        ... ; further commands
```
# <span id="page-12-4"></span><span id="page-12-1"></span><span id="page-12-0"></span>**Basic Mode of Operation**

A boundary scan step consists of two phases:

- 1. Preparation of the boundary scan chain with the **BSDL.SET** command
- 2. Execution of the boundary scan instruction and data settings with the **BSDL.RUN** command

During the preparation phase, instruction and data register settings are modified, but not shifted to the boundary scan chain. All modifications are stored in shadow registers on the host side. For each data register in the BSDL file there is a set of shadow registers, which will store the status of the boundary scan chain until the end of the boundary scan test.

With the **BSDL.RUN** command, the current status of the boundary scan chain is shifted to the hardware registers of the ICs on the PCB.

# <span id="page-12-2"></span>**Preparation of the Boundary Scan Chain**

The general command for the preparation of the boundary scan chain is:

**BSDL.SET** <chip\_number> <set\_selection> Modify settings <set\_selection> for IC

*<chip\_number>*

An arbitrary number of **BSDL.SET** commands can be applied before execution. All modifications are incremental, i.e. a previously modified register bit is only overwritten, if a **BSDL.SET** command addresses the same bit.

The boundary scan chain is prepared by modifying the instruction registers, the data register and the boundary scan register, as described in the following sections.

## <span id="page-12-3"></span>**Modification of Instruction Registers**

An instruction register is modified with:

**BSDL.SET** <chip\_number> IR <instrname> Set instruction <instrname> for IC

*<chip\_number>*

**Example**:

BSDL.SET 3. IR BYPASS  $\qquad \qquad ;$  Set instruction BYPASS for IC3

Instructions can be only set, if they are defined in BSDL file of the IC *<chip\_number>*. If an instruction register is modified, the appropriate fields in the **BSDL.state** window will change their color to red.

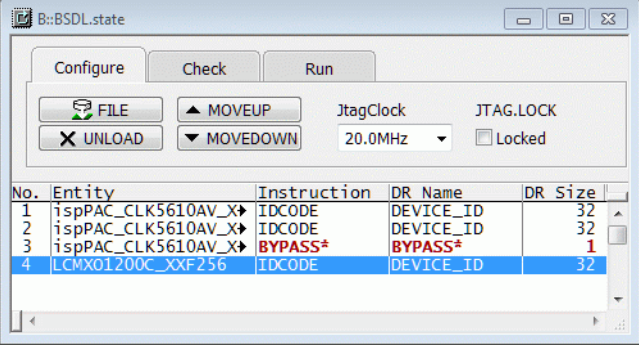

## <span id="page-13-0"></span>**Modification of a Data Register**

The general command for modifying a data register is:

```
BSDL.SET <chip_number> DR <br/>kitslice> <setvalue> Set <bitslice> of current data register to
                                                       value <setvalue> for IC <chip_number>
```
The *<bitslice>* can be a single bit, a range (i.--k.) or the whole data register (\*). *<setvalue>* can be **ZERO**, **ONE** or a hexadecimal number for write data register. With **ExpectH**, **ExpectL** and **ExpectX** the expected value for the read data register can be set.

To check the values of the read data register, set the result check to **ON**:

```
BSDL.CHECK ON \qquad \qquad ; Enables result checking
```
#### **Examples**:

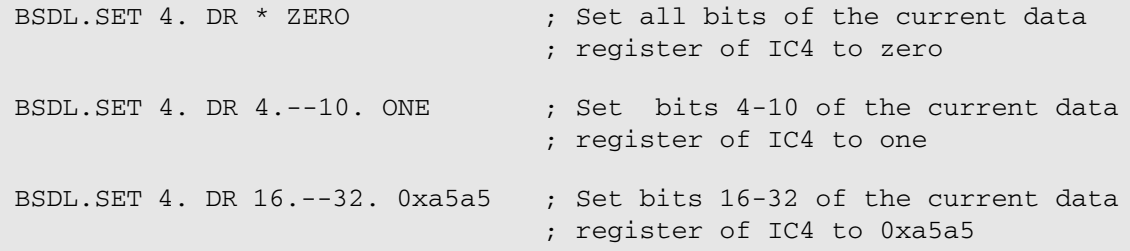

<span id="page-14-0"></span>The boundary scan register can only be modified if one of the following instructions is set: *SAMPLE*, *PRELOAD*, *EXTEST*, *INTEST*).

There are two ways to modify the boundary scan register:

- 1. The **BSDL.SET BSR** command.
- 2. The **BSDL.SET PORT** command.

#### <span id="page-14-1"></span>**The BSDL.SET BSR Command**

With the **BSDL.SET BSR** command bit slices of the boundary scan register can be modified:

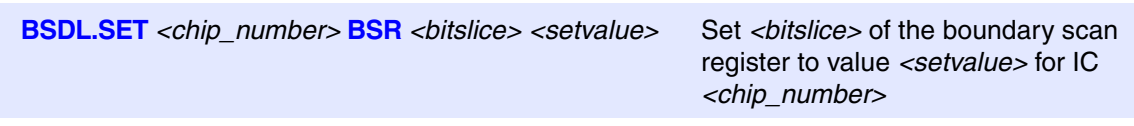

It has the following *<setvalues>*:

- ZERO, ONE: sets <*bitslice*> to zero or one
- SAFE: sets <*bitslice*> to *SAFE* state acc. BSDL file
- SAMPLE: sets <*bitslice*> to previously sampled data
- DISable, ENable: disables/enables output drivers for all ports in <*bitslice*>
- Drive0, Drive1: drives 0/1 for all ports in <*bitslice*>
- ExpectX, ExpectH, ExpectL: sets expected read data of <*bitslice*> to ignore (X)/high (H)/low (L)
- Hexadecimal number: sets <*bitslice*> to this value

Besides these additional *<setvalues>* all other *<setvalues>* of the **BSDL.SET DR** command can be used.

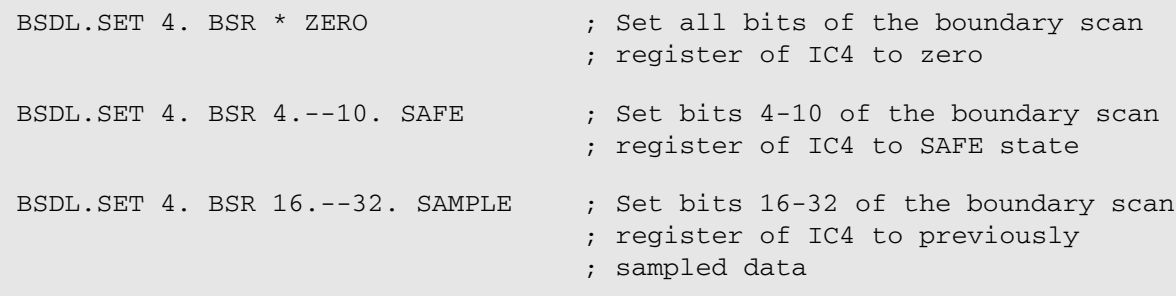

<span id="page-15-0"></span>Use the **BSDL.SET PORT** command for the direct modification of ports:

**BSDL.SET** *<chip\_number>* **PORT** *<port\_name> <port\_value>*

Set *port <port\_name>* to value *<port\_value>* for IC *<chip\_number>*

The *<port\_name>* must be a valid port name from the BSDL file of the IC *<chip\_number>*.

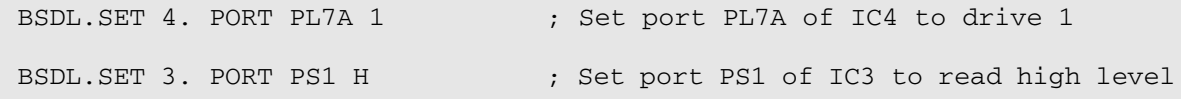

<span id="page-16-0"></span>After completing the preparations of the boundary scan chain, you can apply the modified settings to the hardware registers of the boundary scan chain.

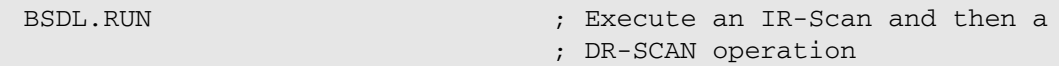

To apply only the instruction register settings to the boundary scan chain, use this command:

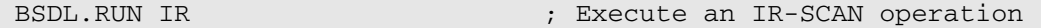

To apply only the data register settings to the boundary scan chain, use this command:

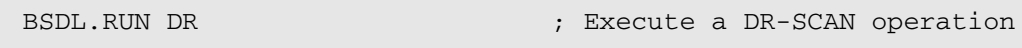

If the result check is set to **ON**, the bits of the read data registers of all ICs in the boundary scan chain will be compared to the expected values. If the result mismatches, an error will be reported at the message line. For more details about the error, open the **AREA.view** window

## <span id="page-17-1"></span><span id="page-17-0"></span>**The BSDL.state Window**

The **BSDL.state** window consists of two parts: the dialog area with 3 tabs **Configure**, **Check**, **Run** and the list with the loaded boundary scan structures.

#### <span id="page-17-2"></span>**Configure Tab**

Use the configure tab to configure the boundary scan:

- Load BSDL files
- Remove boundary scan structures from the boundary scan chain
- Arrange boundary scan structures
- Set JTAG clock (TCK frequency)
- Lock JTAG interface

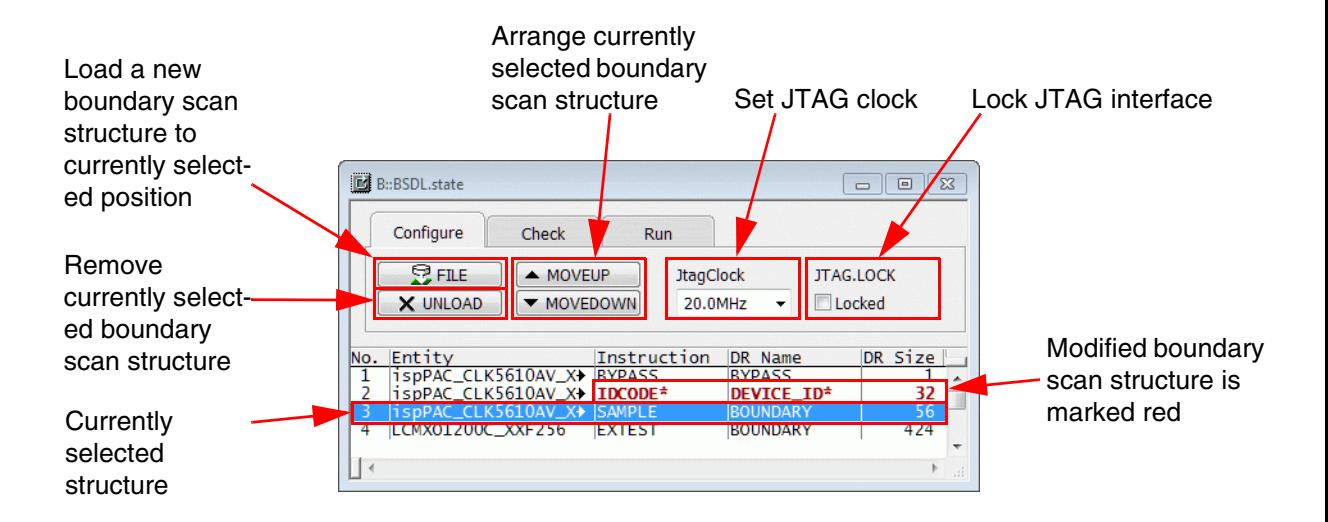

In the list area the loaded boundary scan structures for the ICs in the boundary scan chain are shown. The columns give information about:

- **No.**: Position of the IC in the boundary scan chain (TDI -> ICn -> ... -> IC1 -> TDO)
- **Entity**: Name of the IC entity (from the BSDL file)
- **Instruction:** Current instruction of the IC
- **DR Name:** Name of the current data register of the IC (depending on the current instruction)
- **DR Size**: Size of the current data register of the IC (depending on the current instruction)

<span id="page-18-0"></span>On the **Check** tab, you can start the checks of the boundary scan chain by clicking the buttons **BYPASSall**, **IDCODEall**, and **SAMPLEall**.

The check results are displayed next to the buttons as shown in the screenshot below.

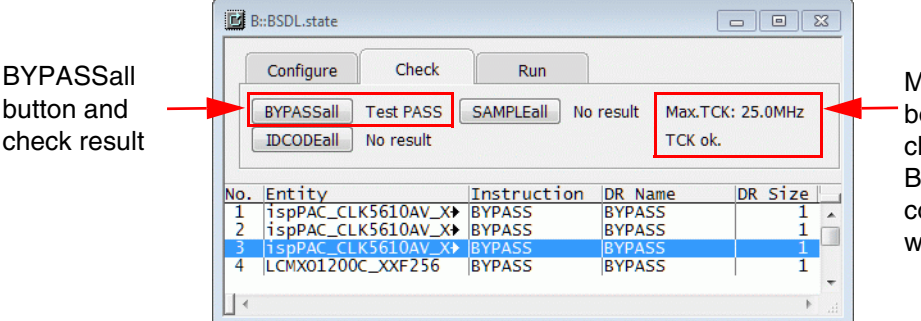

Max. TCK for the boundary scan chain (from the BSDL files) and compare result with current TCK

The **BYPASSall** check performs a *BYPASS* test of the boundary scan chain.

The **IDCODEall** check performs an *IDCODE* test for all ICs in the boundary scan chain.

The **SAMPLEall** check takes a *SAMPLE* from all ICs in the boundary scan chain.

The check results can be:

- **No result**: test was not executed (**BYPASSall**, **IDCODEall**, **SAMPLEall**)
- **Test PASS**: test was executed and passed (**BYPASSall**, **IDCODEall**)
- **Test FAIL**: test was executed and failed (**BYPASSall**, **IDCODEall**)
- **Test done**: test was executed (**SAMPLEall**)

#### <span id="page-18-1"></span>**Run Tab**

On the **Run** tab, you can execute the boundary scan settings by clicking the buttons **RUN IR**, **RUN DR**, and **RUN**. You can release **SOFTRESET** and **HARDRESET** for the boundary scan chain and set execution options:

- **CHECK**: enable/disable read result checking
- **SetAndRun**: enable/disable immediate takeover of data register modifications
- **TwoStepDR**: enable/disable two *DR-SCAN* cycles for **RUN**/**RUN DR** command

In addition, you can set instructions by right-clicking the desired row and selecting an entry from the context menu (see screenshot below).

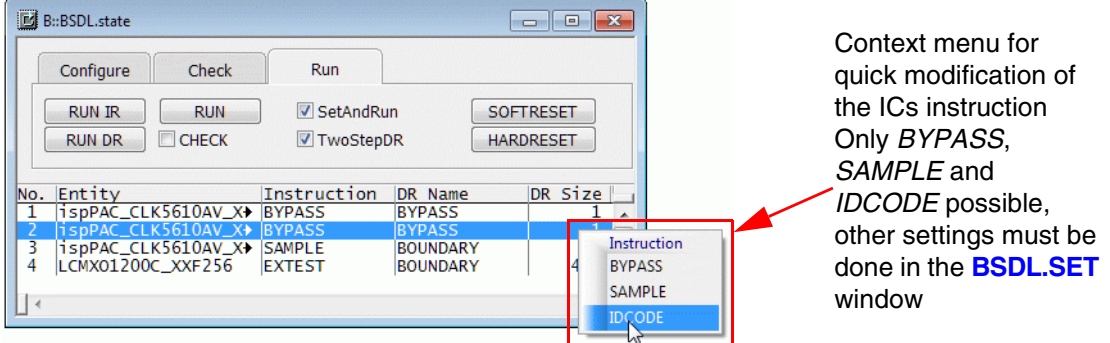

With the context menu, you can set the 3 "read-only" instructions (*BYPASS, SAMPLE, IDCODE*) for the selected list entry.

<span id="page-20-0"></span>The **BSDL.SET** window for an IC is either opened with a double click on the IC's entry in the **BSDL.state** window or with the command:

```
BSDL.SET 3. The configuration and result
                      ; window for IC 3
```
In the **BSDL.SET** window all instructions defined in the BSDL file can be set, options can be selected, data register bits can be set and the data register results can be viewed.

The content of the data area depends on the selected instruction, the *Filter data* settings and the *DR mode*.

The data area provides the following views:

- 1. Sample view
- 2. Set Write view
- 3. Set Read view
- 4. File Info

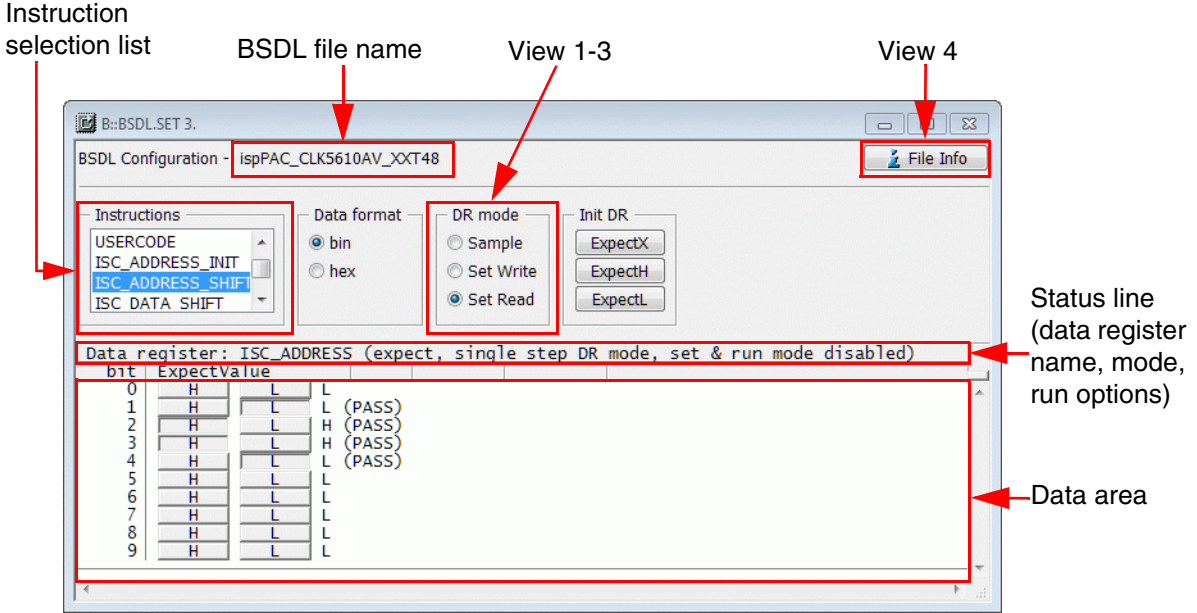

<span id="page-21-0"></span>In the **Sample** view the results of the last data register read operation is shown. With **Spotlight** enabled, register bit changes are highlighted.

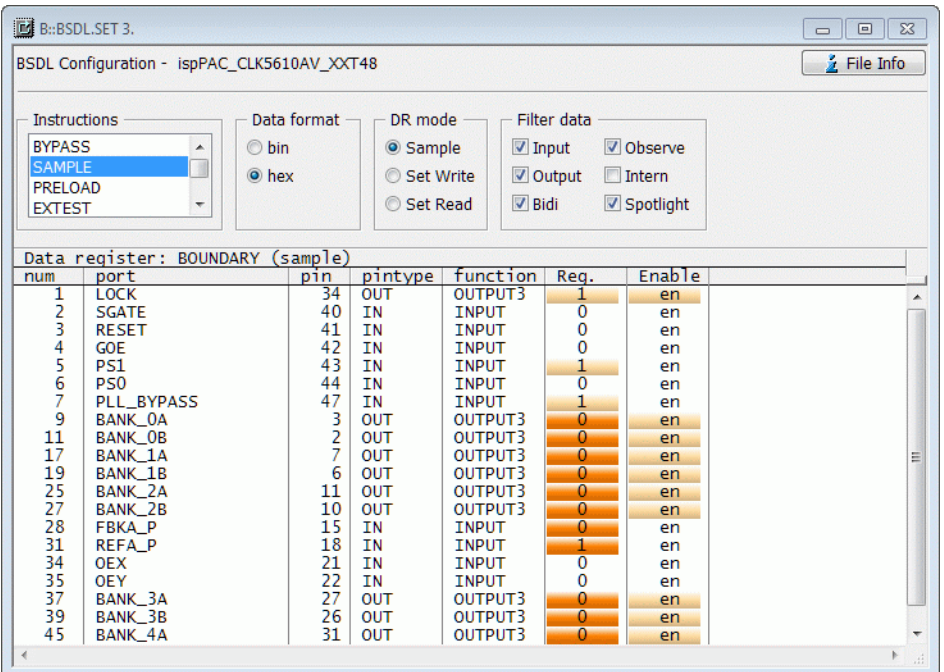

#### <span id="page-21-1"></span>**Set Write View**

In the **Set Write** view, the current data write register can be initialized and single data register bits can be set.

If the *Set and Run* mode is disabled (**BSDL.SetAndRun OFF**), the data write register is only prepared. To apply these settings to the boundary scan chain a **BSDL.RUN DR** command is required.

With *Set and Run* mode enabled, each modification of the data write register will be immediately transferred to the boundary scan chain.

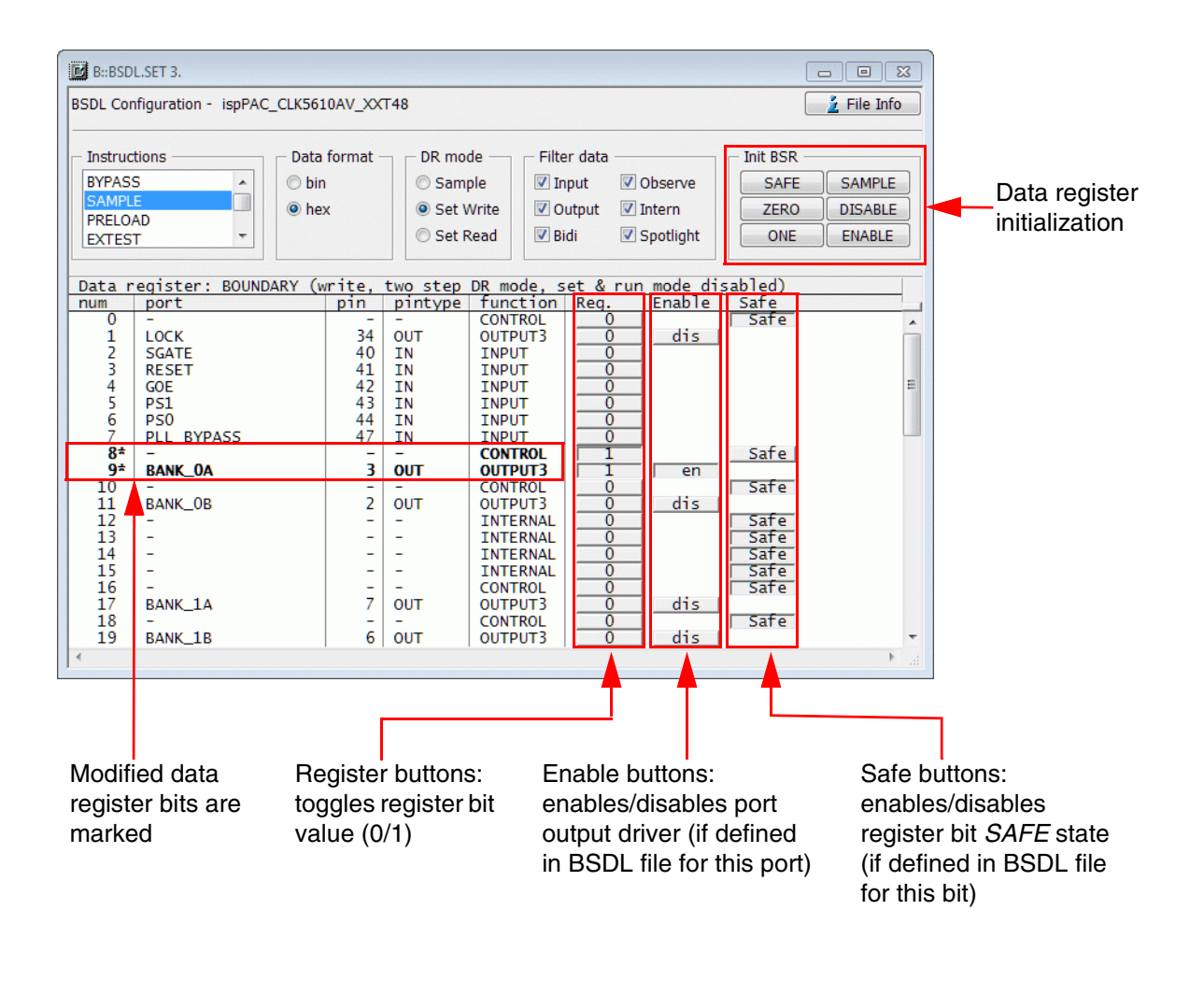

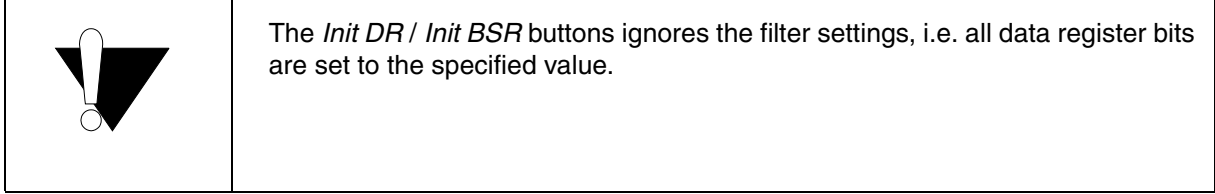

#### <span id="page-23-0"></span>**Set Read View**

In the **Set Read** view, the expected values for the data read register can be verified and modified.

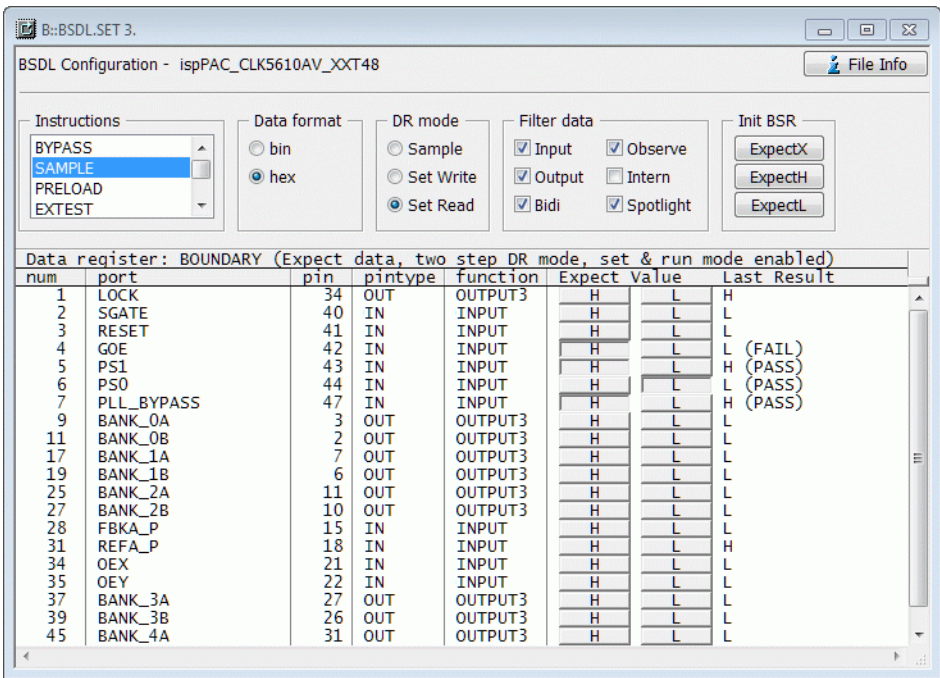

In the *Last Result* column, the sampled results of the last read operation and the check results can be viewed.

<span id="page-24-0"></span>The toggle button **File Info** / **Test Results** switches between the data register view and the file information view. When file information view is selected, the read data from the BSDL file of the IC can be viewed.

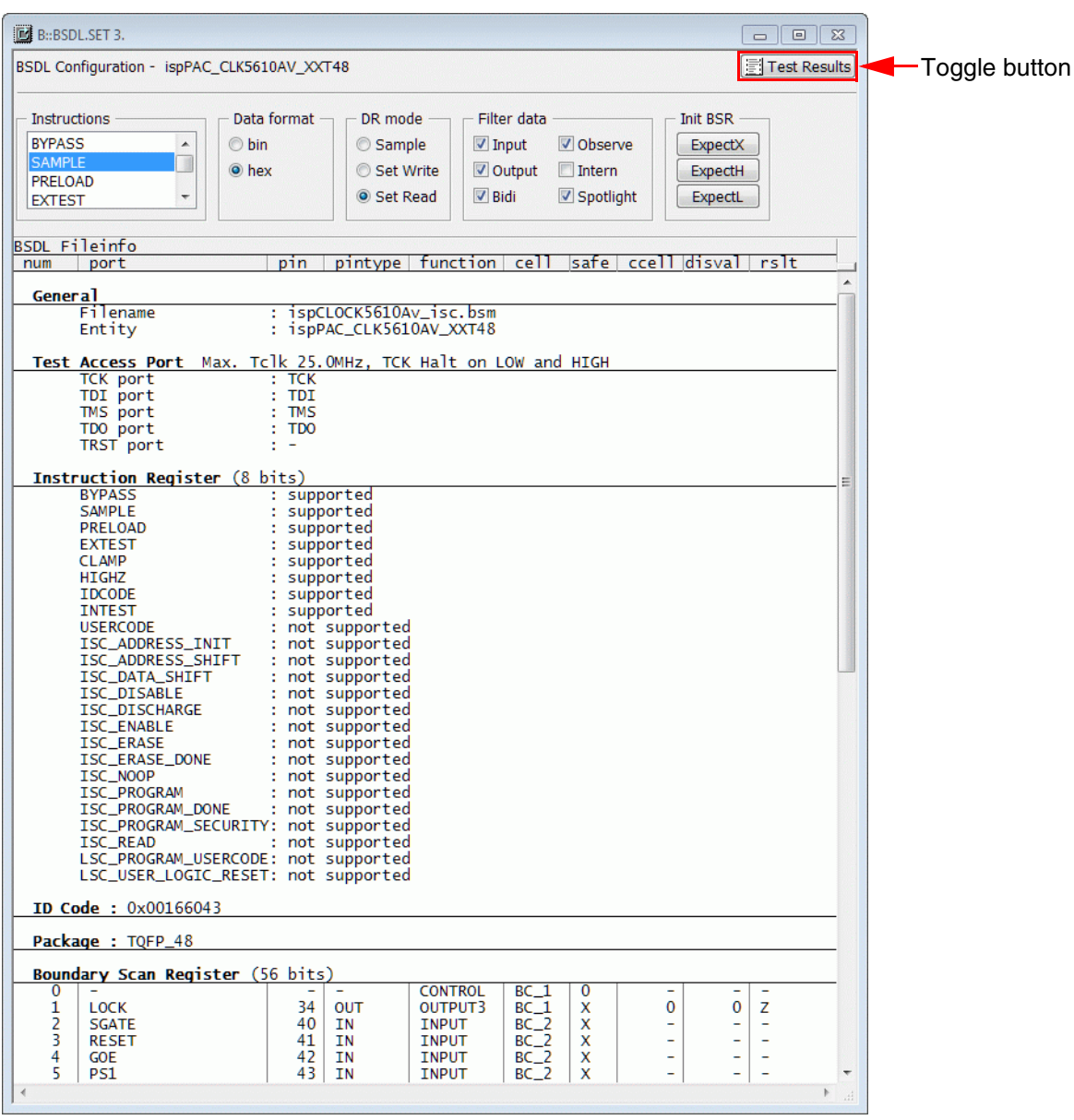

<span id="page-25-1"></span><span id="page-25-0"></span>For interactive tests of the PCB's interconnects, the following steps should be executed:

- 1. System setup
- 2. Configure boundary scan chain
- 3. Check boundary scan chain
- 4. Configure run mode
- 5. Execute level and connection tests

It is recommended to bring the system in down state. This avoids interferences from the debugger to the boundary scan tests. The following example will do the first 4 steps:

```
;System setup
SYStem.Down
SYStem.JtagClock 20MHz
BSDL.RESet
;Configure boundary scan chain
BSDL.FILE ispCLOCK5610Av_isc.bsm
BSDL.FILE ispCLOCK5610Av_isc.bsm
BSDL.FILE ispCLOCK5610Av_isc.bsm
BSDL.FILE LCMXCO1200C_ftBGA256.bsdl
;Check boundary scan chain
BSDL.HARDRESET
BSDL.SOFTRESET
IF !BSDL.CHECK.BYPASS()
(
     BSDL.BYPASSall
     PRINT %ERROR "Bypass test failed"
    ENDDO
)
IF !BSDL.CHECK.IDCODE()
(
     BSDL.IDCODEall
     PRINT %ERROR "ID code test failed"
     ENDDO
)
;Configure run mode
BSDL.SetAndRun ON
BSDL.TwoStepDR ON
```
**;Execute level and connection tests....**

<span id="page-26-0"></span>For interactive tests, the two commands **BSDL.SetAndRun** and **BSDL.TwoStepDR** are useful. When enabled:

- A **BSDL.RUN DR** command will be automatically executed when a data register bit is modified (**BSDL.SetAndRun ON**)
- Each **BSDL.RUN DR** command will be execute two *DR-SCAN* operations (**BSDL.TwoStepDR ON**)

## <span id="page-26-1"></span>**Set and Run Mode**

With the *Set and Run* mode enabled (**BSDL.SetAndRun ON**), any change of a data register bit will be immediately executed, no matter if it was modified on the command line or interactively in a **BSDL.SET** window.

As a result, each modification of a data register bit or data register bit slice will immediately do the following:

- 1. Execute an *IR-SCAN* operation if any instruction register in the boundary scan chain was modified.
- 2. Execute a *DR-SCAN* operation.

<span id="page-27-0"></span>A single *DR-SCAN* operation will first capture the data read register and then apply the new data write register:

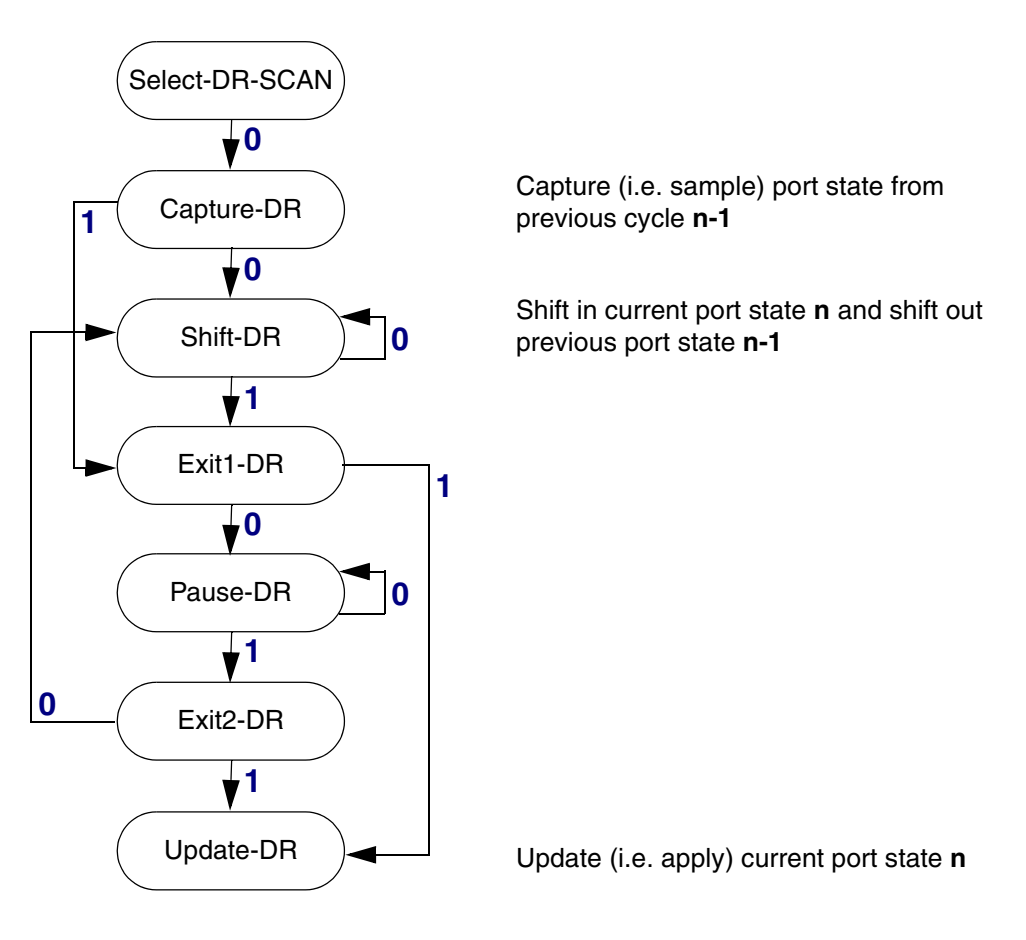

To see the effect of the new write data on the sampled port state a second *DR-SCAN* operation is required. With the "*Two Step DR* mode" enabled (**BSDL.TwoStepDR ON**), this second *DR-SCAN* operation is executed automatically.

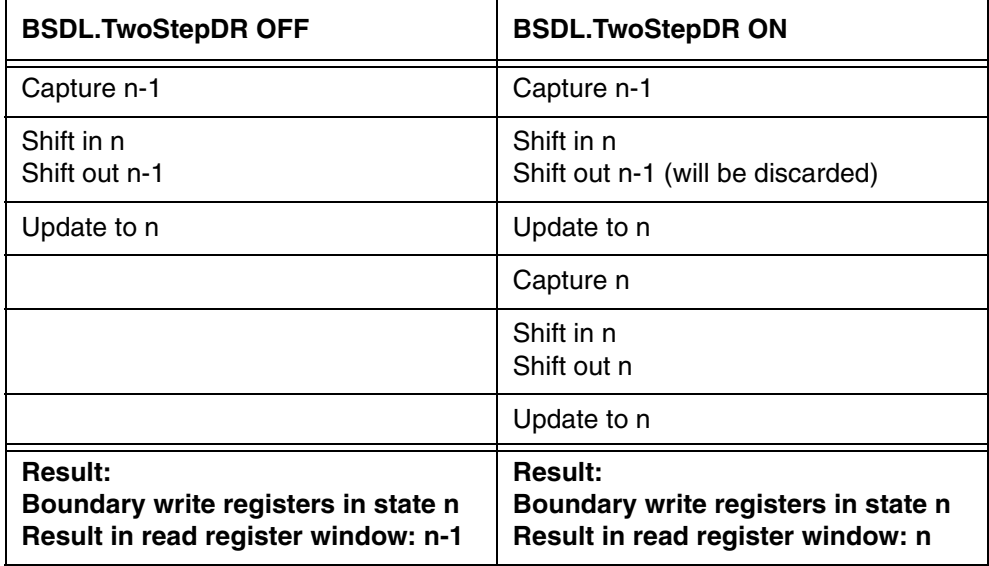

### <span id="page-29-1"></span><span id="page-29-0"></span>**Level Tests**

The current signal levels can be checked by executing *SAMPLE* mode. There are several ways to do this:

- Set all required ICs in *SAMPLE* mode:
	- Select **SAMPLE** from the context menu for each IC in the **BSDL.state** window or
	- Select **SAMPLE** in the instruction list box in the **BSDL.SET** window for each required IC and click the **RUN** button on tab **Run** of the **BSDL.state** window.
- Click the **SAMPLEall** button on the **Check** tab of the **BSDL.state** window.

The results can be observed in the **BSDL.SET** windows of the respective ICs (*DR mode: Sample*).

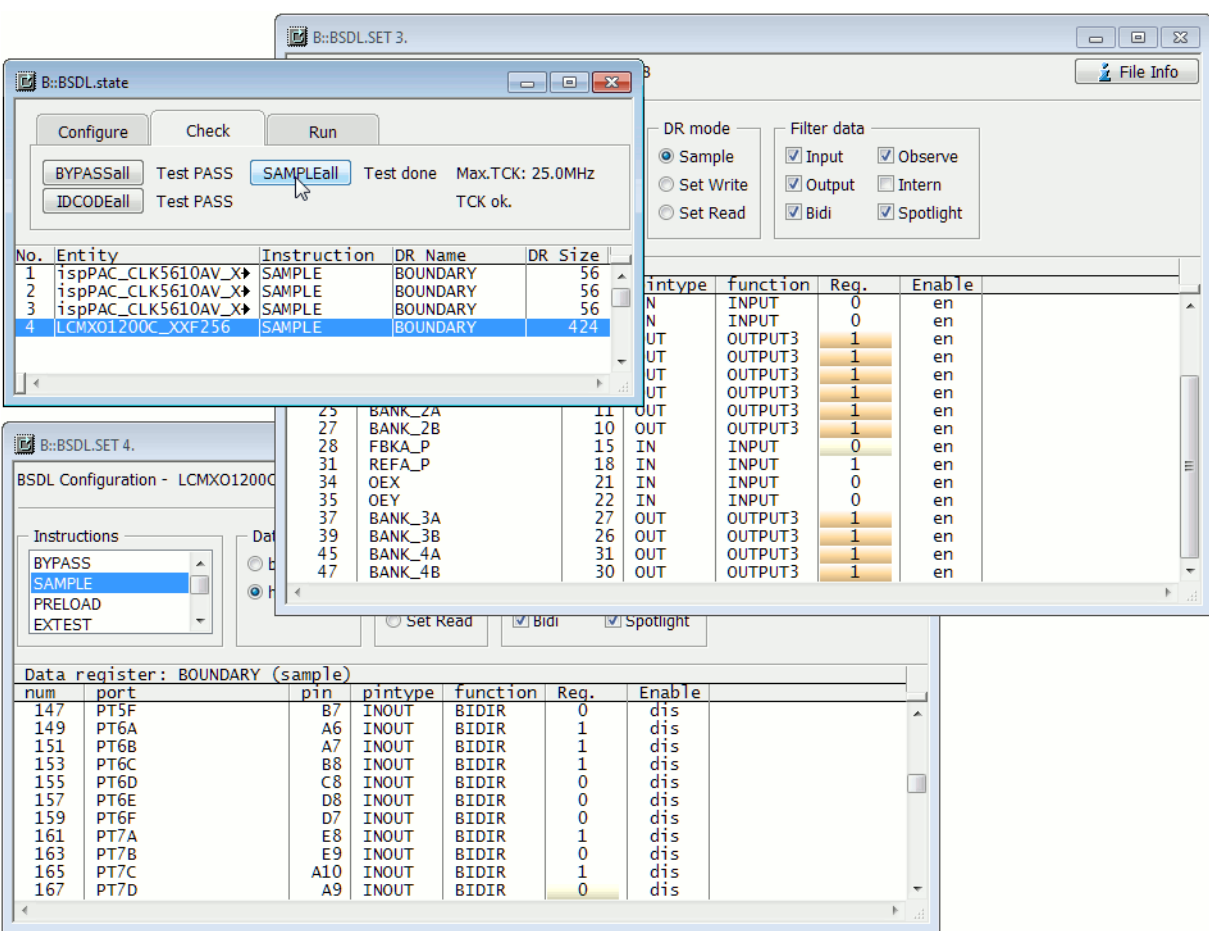

The *Reg.* column in the data area of the **BSDL.SET** window shows the sampled register value, the *Enable* column shows the enable state of the register bit:

- Register function *OUTPUT2* or *OUTPUT3*: *en*: Output driver is enabled *dis*: output driver is disabled
- Register function *BIDIR*:

*en*: Output driver is enabled, cell operates as a driver (output)

*dis*: Output driver is disabled, cell operates as a receiver (input)

• Other register functions are always *en*

## <span id="page-30-0"></span>**Connection Tests**

Connection between ICs with boundary scan registers can be tested, by setting the signal driving IC into *EXTEST* mode and the signal receiving IC into *SAMPLE* mode.

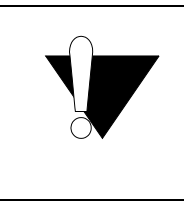

#### Caution:

To avoid the risk of damaging the board, the boundary scan register of any signal driving IC (*EXTEST* mode) must be set to a safe state before applying any register settings, e.g. with **BSDL.SET** *<chip\_number>* **BSR \* SAFE**. Be sure to initialize all driving ICs before enabling the *Set and Run* mode.

The recommended preparation procedure for interactive connection tests is:

- 1. Disable the *Set and Run* mode for the first initialization of *EXTEST* mode.
- 2. Set the required ICs into *SAMPLE* or *EXTEST* mode.
- 3. Initialize all ICs in *EXTEST* mode to a safe state.
- 4. Enable the *Two step DR* mode.
- 5. Enable the *Set and Run* mode.
- 6. Opens the **BSDL.SET** windows of the required ICs.
- 7. Set *DR mode* of the receiving ICs (*SAMPLE* mode) to *Sample.*
- 8. Set *DR mode* of the driving ICs (*EXTEST* mode) to *Set Write.*
- 9. Set *Filter data* as required.

After this preparation procedure, the connections can be tested. In the following example, there exists a direct connection from port PL7A of IC4 to port PS1 of IC3:

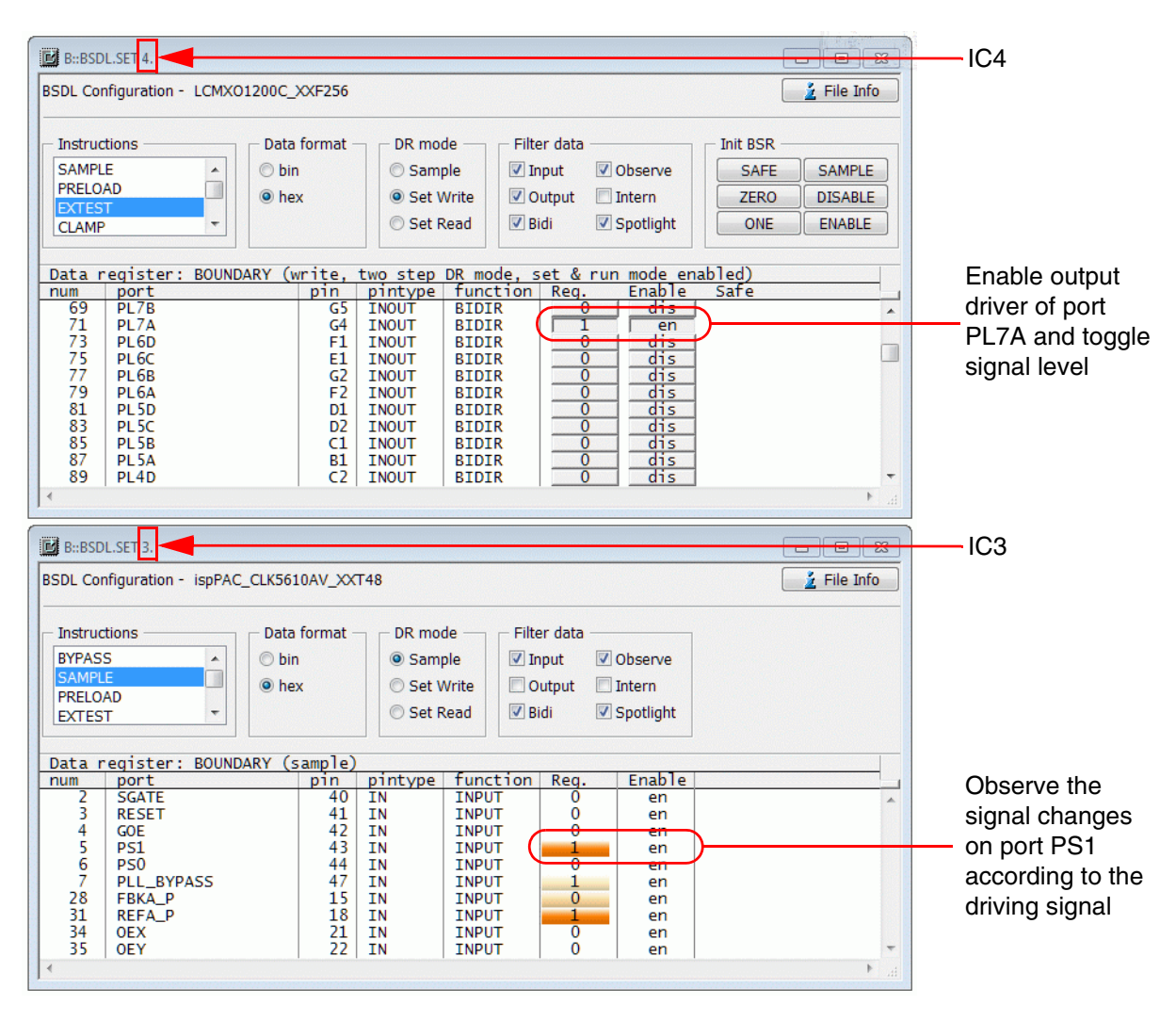

<span id="page-32-1"></span><span id="page-32-0"></span>For automated tests of the PCB's interconnects, a script with the following steps is required:

- 1. System setup
- 2. Configure boundary scan chain
- 3. Check boundary scan chain
- 4. Prepare boundary scan chain
- 5. Run tests

It is recommended to bring the system in down state, to avoid interferences from the debugger to the boundary scan tests. The following example will do the first 3 steps:

#### **;System setup**

SYStem.Down SYStem.JtagClock 20MHz BSDL.RESet BSDL.TwoStepDR OFF BSDL.SetAndRun OFF

#### **;Configure boundary scan chain**

BSDL.FILE ispCLOCK5610Av\_isc.bsm BSDL.FILE ispCLOCK5610Av\_isc.bsm BSDL.FILE ispCLOCK5610Av\_isc.bsm BSDL.FILE LCMXCO1200C\_ftBGA256.bsdl

#### **;Check boundary scan chain**

```
BSDL.HARDRESET
BSDL.SOFTRESET
IF !BSDL.CHECK.BYPASS()
\left( BSDL.BYPASSall
     PRINT %ERROR "Bypass test failed"
     ENDDO
)
IF !BSDL.CHECK.IDCODE()
(
     BSDL.IDCODEall
     PRINT %ERROR "ID code test failed"
    ENDDO
)
;prepare boundary scan tests...
;run tests...
```
**NOTE:** The *Two Step DR* mode and the *Set and Run* mode must be turned off for automated tests (**BSDL.TwoStepDR OFF**, **BSDL.SetAndRun OFF**).

<span id="page-33-0"></span>The preparation of the boundary scan chain includes the following steps:

- Set all ICs, which are not required for the board test, to *BYPASS* mode
- Set receiving ICs to *SAMPLE* mode and initialize to expected value X
- Set driving ICs in *PRELOAD* mode
- Initialize driving ICs to a safe state
- Enable result checking

These steps can be programmed as follows:

```
;Prepare boundary scan chain:
;Set unused ICs in BYPASS mode, set receiving IC in SAMPLE mode
BSDL.SET 1. IR BYPASS
BSDL.SET 2. IR BYPASS
BSDL.SET 3. IR SAMPLE
BSDL.SET 3. BSR * ExpectX
;Initialize signal driving IC
BSDL.SET 4. IR PRELOAD
BSDL.SET 4. BSR * SAFE
;Enable result checking
BSDL.CHECK ON
```
<span id="page-34-0"></span>A test consists of individual test cycles. A test cycle will sample the results from the previous cycle and apply the driving signals for the next cycle:

```
;Cycle n
;Prepare receiver: expected values from previous cycle
BSDL.SET 3. PORT PS1 <expect [n-1]>
BSDL.SET 3. PORT PLL_BYPASS <expect [n-1]>
;Prepare driver: apply new drive signals
BSDL.SET 4. PORT PL7A <drive [n]>
BSDL.SET 4. PORT PL6D <drive [n]>
;Execute test: Sample cycle n-1 results, apply cycle n settings
BSDL.RUN DR
```
All **BSDL.SET** *<chip\_number>* **PORT** *<port\_name>* commands are incremental, i.e. if a port is set to e.g. *H* in one cycle and is not modified in the next cycles, this port will always be checked for high signal level. To turn off the signal level check for a certain port, use this command: **BSDL.SET** *<chip\_number>* **PORT**  *<port\_name>* **X**

In automated board test scripts it is recommended to use the command **BSDL.SET** *<chip\_number>* **PORT**  *<port\_name> <value>* to modify the boundary scan registers. But the command **BSDL.SET** *<chip\_number*> **BSR** *<bitslice> <value>* can also be used.

If a cycle runs without errors, this message will be printed to the **AREA** window for each IC which has set expected values:

Check IC*<n>* BOUNDARY: PASS

If an error was found, an error message is printed:

Check IC*<n>* BOUNDARY: FAIL

The execution of the automated board test script stops after the first error.

## <span id="page-35-0"></span>**Full Example**

In the following example two direct unidirectional connections from port PL7A of IC4 to port PS1 of IC3 and from port PL6D of IC4 to port PLL\_BYPASS of IC3 will be tested.

```
;Example for PCB Test
;Check unidirectional connection IC4.PL7A -> IC3.PS1
;Check unidirectional connection IC4.PL6D -> IC3.PLL_BYPASS
;
;System setup
SYStem.Down
SYStem.JtagClock 20MHz
BSDL.RESet
BSDL.TwoStepDR OFF
BSDL.SetAndRun OFF
;Configure boundary scan chain
BSDL.FILE ispCLOCK5610Av_isc.bsm
BSDL.FILE ispCLOCK5610Av_isc.bsm
BSDL.FILE ispCLOCK5610Av_isc.bsm
BSDL.FILE LCMXCO1200C_ftBGA256.bsdl
;Check boundary scan chain
BSDL.HARDRESET
BSDL.SOFTRESET
IF !BSDL.CHECK.BYPASS()
(
     BSDL.BYPASSall
     PRINT %ERROR "Bypass test failed"
     ENDDO
\lambdaIF !BSDL.CHECK.IDCODE()
\left( BSDL.IDCODEall
     PRINT %ERROR "ID code test failed"
     ENDDO
)
;Prepare boundary scan chain:
;Set unused ICs in BYPASS mode
BSDL.SET 1. IR BYPASS
BSDL.SET 2. IR BYPASS
;Initialize signal receiving IC
BSDL.SET 3. IR SAMPLE
BSDL.SET 3. BSR * ExpectX
;Initialize signal driving IC
BSDL.SET 4. IR PRELOAD
BSDL.SET 4. BSR * SAFE
;Enable result checking
BSDL.CHECK ON
```
**;Cycle 0: First cycle -> no expected values, switch drivers to EXTEST ;Prepare driver: drive 00** BSDL.SET 4. PORT PL7A 0 BSDL.SET 4. PORT PL6D 0 BSDL.RUN **;Execute test: Apply initial driver settings** BSDL.SET 4. IR EXTEST BSDL.RUN IR **;Cycle 1** PRINT "Check connections @Low" **; Prepare receiver: expect Low Low** BSDL.SET 3. PORT PS1 L BSDL.SET 3. PORT PLL BYPASS L **;Prepare driver: drive 11**  BSDL.SET 4. PORT PL7A 1 BSDL.SET 4. PORT PL6D 1 **;Execute test: Sample cycle 0 results, apply cycle 1 settings** BSDL.RUN DR **;Cycle 2** PRINT "Check connections @High" **;Prepare receiver: expect High High** BSDL.SET 3. PORT PS1 H BSDL.SET 3. PORT PLL\_BYPASS H **;Prepare driver: drive 01** BSDL.SET 4. PORT PL7A 0 BSDL.SET 4. PORT PL6D 1 **;Execute test: Sample cycle 1 results, apply cycle 2 settings** BSDL.RUN DR **;Cycle 3** PRINT "Check connections alternating @Low@High" **;Prepare receiver: expect Low High** BSDL.SET 3. PORT PS1 L BSDL.SET 3. PORT PLL\_BYPASS H **;Prepare driver: drive 10** BSDL.SET 4. PORT PL7A 1 BSDL.SET 4. PORT PL6D 0 **;Execute test: Sample cycle 2 results, apply cycle 3 settings** BSDL.RUN DR **;Cycle 4: Last cycle -> no new drive signals** PRINT "Check connections alternating @High@Low" **;Prepare receiver: expect High Low** BSDL.SET 3. PORT PS1 H BSDL.SET 3. PORT PLL\_BYPASS L **;Execute test: Sample cycle 3 results** BSDL.RUN DR **;Test finished, print PASS result** PRINT "" PRINT "Test Done (PASS)." ENDDO

<span id="page-37-0"></span>Non-boundary scan devices can be tested, when all inputs can be controlled by boundary scan enabled devices and all outputs are connected to boundary scan enabled devices.

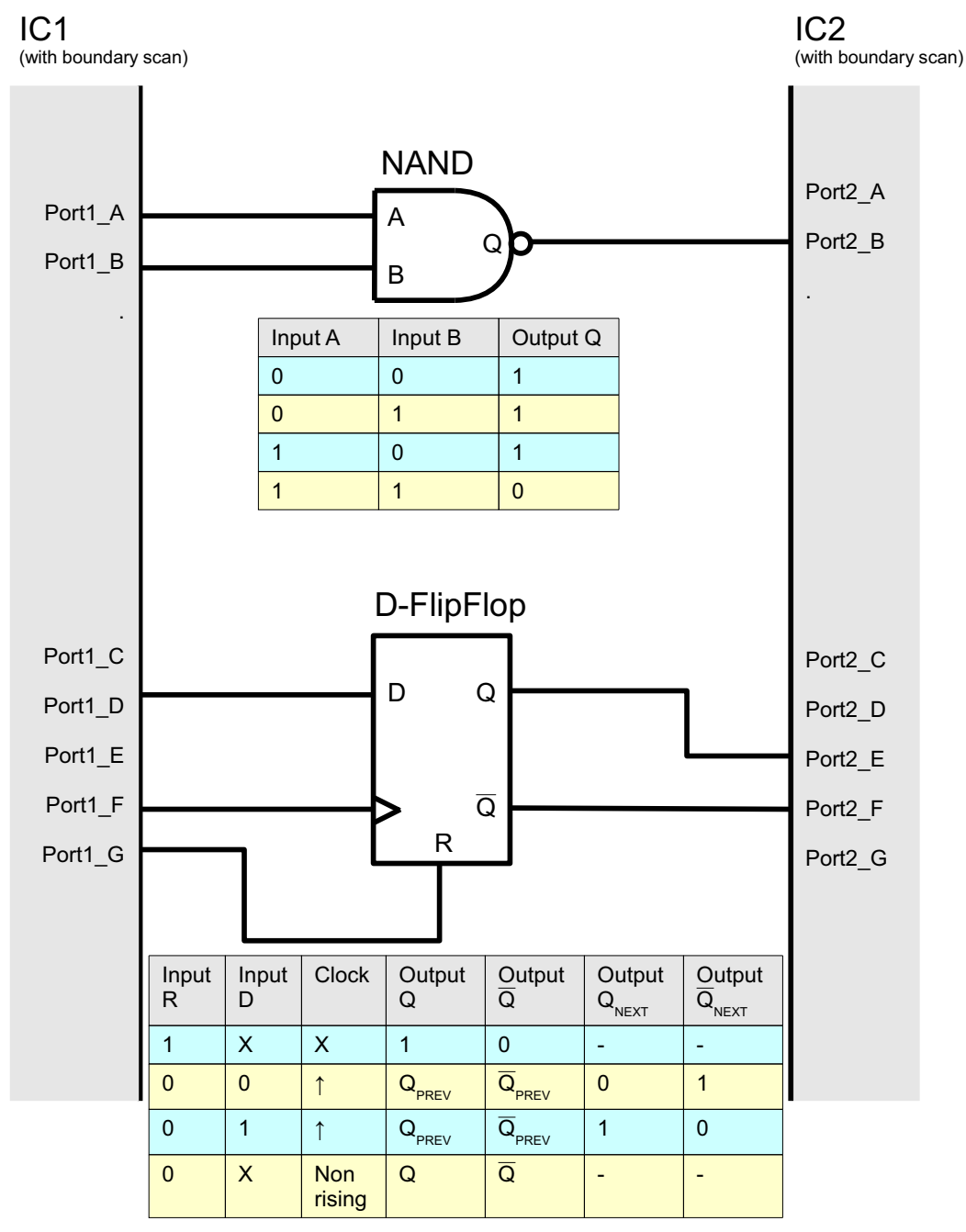

The following example will test the NAND gate and the D-flip-flop:

```
; System setup
SYStem.Down
BSDL.RESet
; Configuration of the boundary scan chain
BSDL.FILE IC1.bsdl ; BSDL file fo IC1
BSDL.FILE IC2.bsdl ; BSDL file fo IC2
; Check boundary scan chain
BSDL.SOFTRESET
IF !BSDL.CHECK.BYPASS()
\left( BSDL.BYPASSall
    PRINT %ERROR "Bypass test failed"
    ENDDO
\lambdaIF !BSDL.CHECK.IDCODE()
\left( BSDL.IDCODEall
    PRINT %ERROR "ID code test failed"
    ENDDO
)
;Prepare boundary scan chain:
;set driving IC in EXTEST, receiving IC in SAMPLE mode
BSDL.SET 1. IR EXTEST
BSDL.SET 2. IR SAMPLE
;Initialize signal driver and receiver
BSDL.SET 1. BSR * SAFE
BSDL.SET 2. BSR * ExpectX
;Enable result checking
BSDL.CHECK ON
;Test the NAND gate
PRINT "Test NAND gate"
;Prepare driver: drive A:0 B:0
BSDL.SET 1. PORT Port1_A 0 ; Input A
BSDL.SET 1. PORT Port1 B 0 ;Input B
BSDL.RUN
;Sample previous result (A:0 & B:0), drive A:0 B:1
PRINT " check 0 & 0"
BSDL.SET 2. PORT Port2_B ExpectH ;Output Q
BSDL.SET 1. PORT Port1_A 0
BSDL.SET 1. PORT Port1_B 1
BSDL.RUN
```
**;Sample previous result (A:0 & B:1), drive A:1 B:0** PRINT " check 0 & 1" BSDL.SET 2. PORT Port2\_B ExpectH BSDL.SET 1. PORT Port1\_A 1 BSDL.SET 1. PORT Port1\_B 0 BSDL.RUN **;Sample previous result (A:1 & B:0), drive A:1 B:1** PRINT " check 1 & 0" BSDL.SET 2. PORT Port2\_B ExpectH BSDL.SET 1. PORT Port1\_A 1 BSDL.SET 1. PORT Port1 B 1 BSDL.RUN **;Sample previous result (A:1 & B:1)** PRINT " check 1 & 1" BSDL.SET 2. PORT Port2\_B ExpectL BSDL.RUN **;Test NAND gate finished** BSDL.SET 2. PORT Port2\_B ExpectX **;Test the D-FlipFlop** PRINT "Test D-FlipFlop" **; Prepare driver: D:1 Clock:0 R:1** BSDL.SET 1. PORT Port1\_D 1 **;Input D** BSDL.SET 1. PORT Port1\_F 0 **;Clock** BSDL.SET 1. PORT Port1\_G 1 **;Input R** BSDL.RUN **;Sample reset** PRINT " check reset" BSDL.SET 2. PORT Port2\_E ExpectH **;Output Q** BSDL.SET 2. PORT Port2\_F ExpectL **;Output ^Q** BSDL.RUN **;do a clock cycle, output should not change** BSDL.SET 1. PORT Port1 F 1 BSDL.RUN BSDL.SET 1. PORT Port1\_F 0 BSDL.RUN **;set D to 0 and do a clock cycle, output should not change** BSDL.SET 1. PORT Port1\_D 0 BSDL.RUN BSDL.SET 1. PORT Port1\_F 1 BSDL.RUN BSDL.SET 1. PORT Port1\_F 0 BSDL.RUN **;release reset and test data** PRINT " check D:0" BSDL.SET 1. PORT Port1\_G 0 BSDL.RUN

**;Input D already 0 from previous test ;do a clock cycle, output should change after rising clock** BSDL.SET 1. PORT Port1 F 1 BSDL.RUN BSDL.SET 2. PORT Port2\_E ExpectL BSDL.SET 2. PORT Port2\_F ExpectH BSDL.SET 1. PORT Port1\_F 0 BSDL.RUN PRINT " check D:1" **;set D:1** BSDL.SET 1. PORT Port1 D 1 BSDL.RUN **;do a clock cycle, output should change after rising clock** BSDL.SET 1. PORT Port1 F 1 BSDL.RUN BSDL.SET 2. PORT Port2\_E ExpectH BSDL.SET 2. PORT Port2\_F ExpectL BSDL.SET 1. PORT Port1 F 0 BSDL.RUN **;Test D-FlipFlop finished** BSDL.SET 2. PORT Port2\_E ExpectX BSDL.SET 2. PORT Port2\_F ExpectX BSDL.CHECK OFF

**;Test finished, print PASS result** PRINT "" PRINT "Test Done (PASS)." ENDDO

<span id="page-41-2"></span><span id="page-41-0"></span>This chapter describes how to:

- Use the boundary scan oscilloscope
- Access IC specific data registers.

## <span id="page-41-1"></span>**Boundary Scan Oscilloscope**

The following command can be used to enable a simple boundary scan oscilloscope:

```
BSDL.SET <chip_number> OPTION BSRHISTORY ON Enables the boundary scan oscilloscope
                                                 for IC <chip_number>
```
The command stores up to 32 samples for each bit of the boundary scan register. To view the waveforms in the **BSDL.SET** window, select **Sample** in the DR mode box.

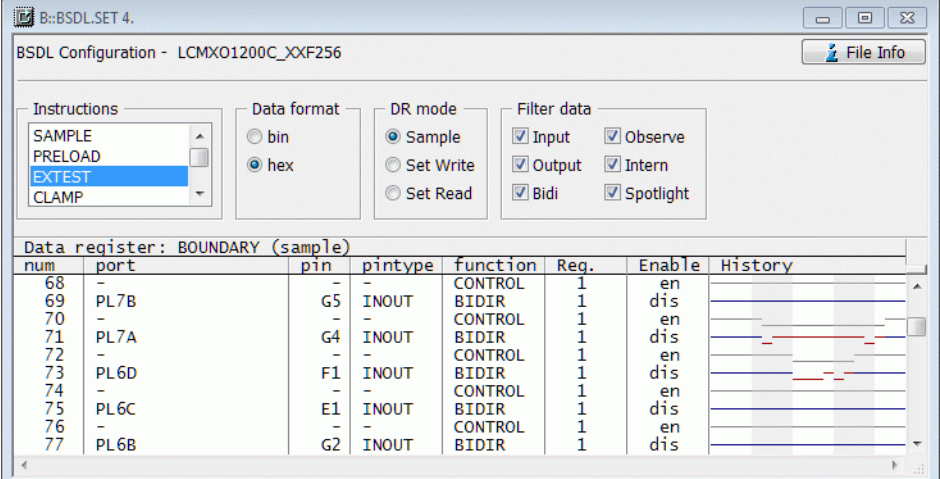

Each time a **BSDL.RUN** or **BSDL.RUN DR** is command is executed, a sample is stored. The background color of the history area changes its color every 5 samples. The signal colors provide information about the IO direction of the port:

- Blue: port is in input mode.
- Red: port is in output mode.
- Gray: port is in Z state or register bit is an internal cell.

To clear the history area, disable the **BSRHISTORY** option:

BSDL.SET 3. OPTION BSRHISTORY OFF ; Disables the boundary scan scope

<span id="page-42-0"></span>Each instruction defined in the BSDL file can be set and the associated data register can be read and written to. This is useful, for example, if the IC provides additional functionality or test functions via the JTAG interface. The BSDL file can only provide information about the instruction names, instruction codes and the name and size of associated data registers. The meaning of the data register bits must be obtained from other sources such as the chip manufacturer's documentation.

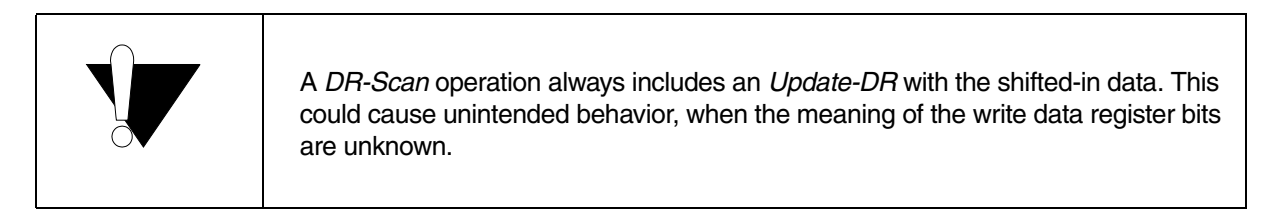

In the **BSDL.SET** window, general data register masks are provided:

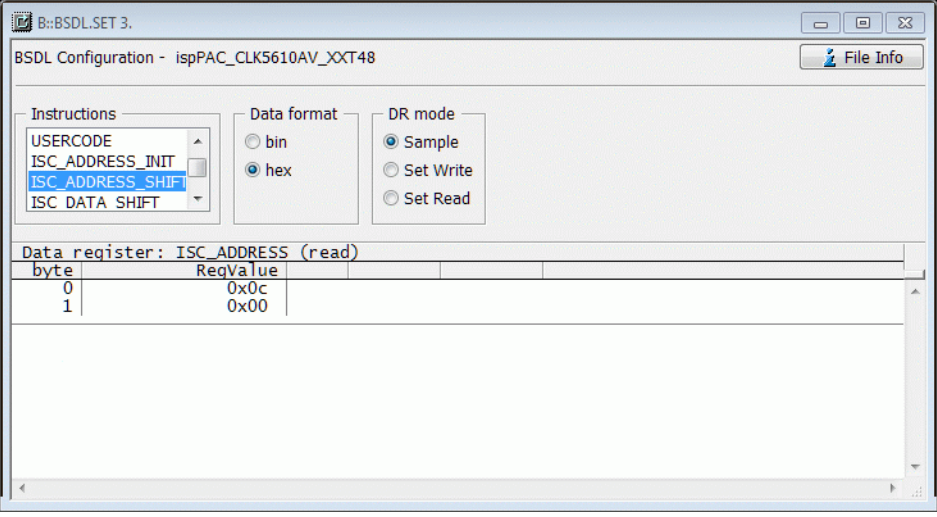

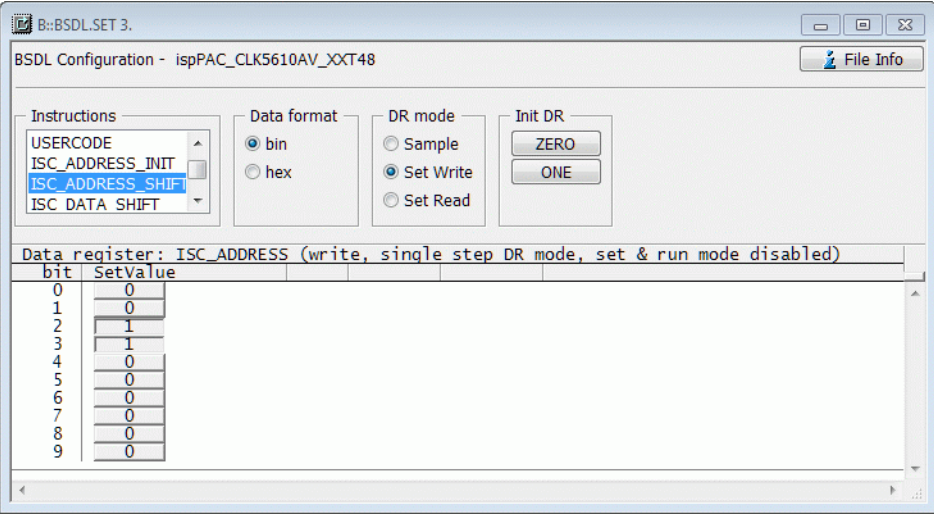

On the command line the data register bits of a non-boundary scan register can be modified with the command:

**BSDL.SET** *<chip\_number>* DR *<blitslice>* <setvalue> Set *<br/>bitslice>* of current data register to

value *<setvalue>* for IC *<chip\_number>*

When result checking is enabled (**BSDL.CHECK ON**) and the expected values are set for the data register, a result message is printed to the **AREA** window after each **BSDL.RUN** or **BSDL.RUN DR** operation:

Check IC<n> <data\_registername>: PASS | FAIL

with

- <*n*>: Number of the IC
- <*data\_registername*>: Name of the current data register

**NOTE:** If a script is used for result checking, script execution stops after the first fail.

# <span id="page-44-0"></span>**Tips and Tricks**

To improve the readability of the data area in the **BSDL.SET** window, you can use the command:

**BSDL.SET** *<chip\_number>* **OPTION MARKLINES ON** Enables alternating line colors for IC

*<chip\_number>*

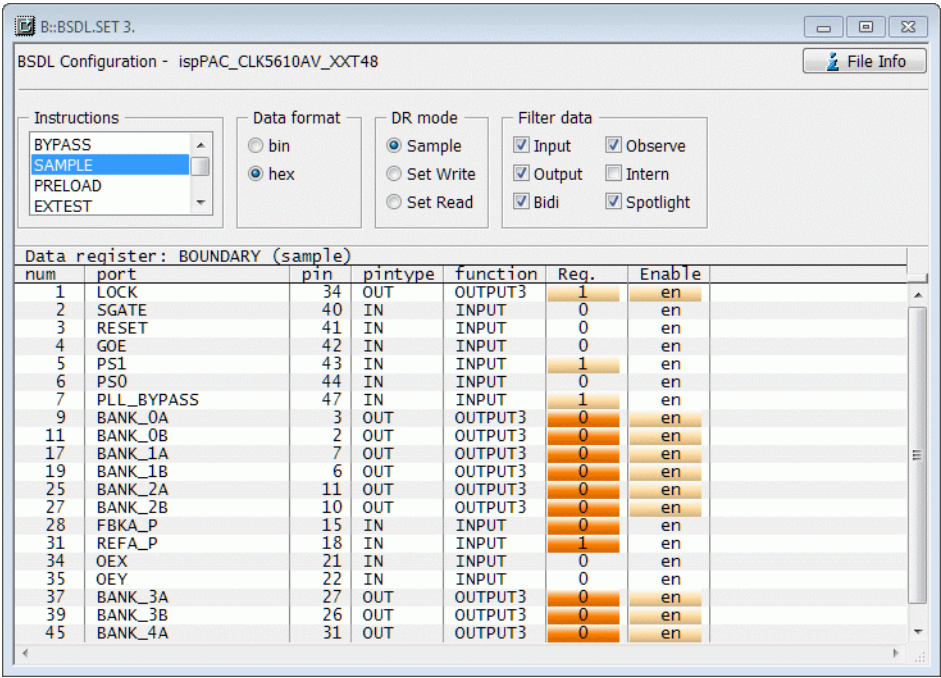